# How to configure Internet on 3.5 USB Modems?

### 3.5G USB Modem (All Devices)

1. Connect the data card to computer. After 10s to 20s, the installation window will pop up automatically.

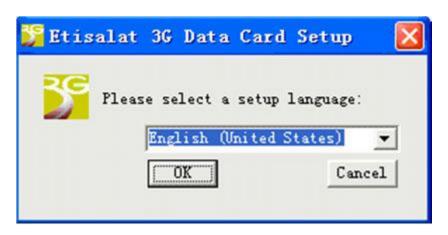

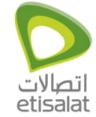

#### 2. Click Next.

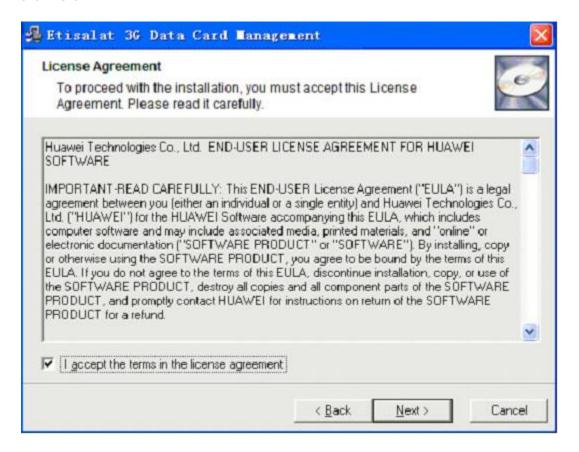

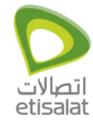

#### 3. Click Next.

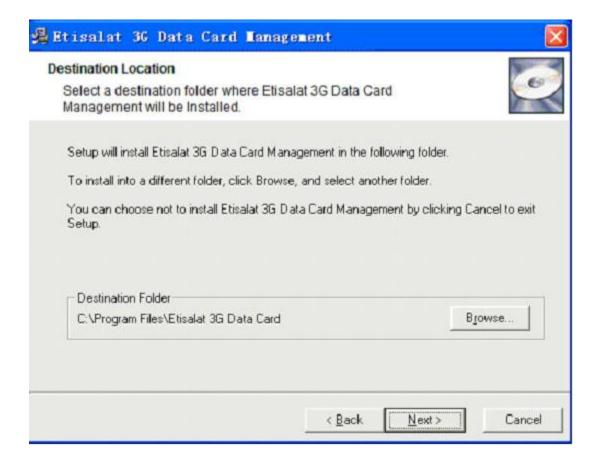

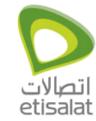

4. Click Finish to complete the installation.

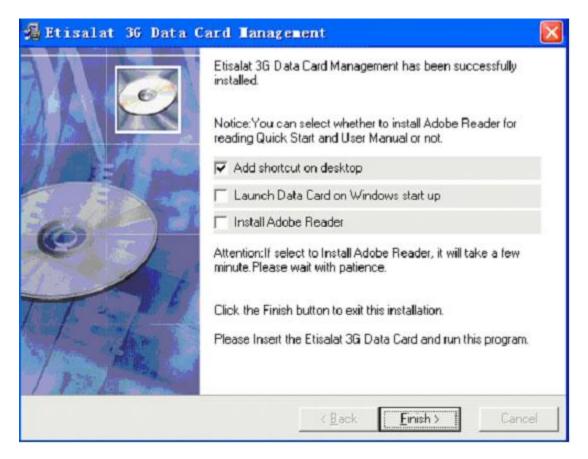